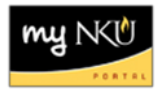

## **Copy Line Item**

Transaction Code: MIGO\_GR

## **Location(s):**

**SAP GUI**

**Purpose:** Perform this procedure when a line item needs to be copied.

- 1. When creating a purchase requisition, click the blue box on the left to select the line item to copy
- 2. Click Copy

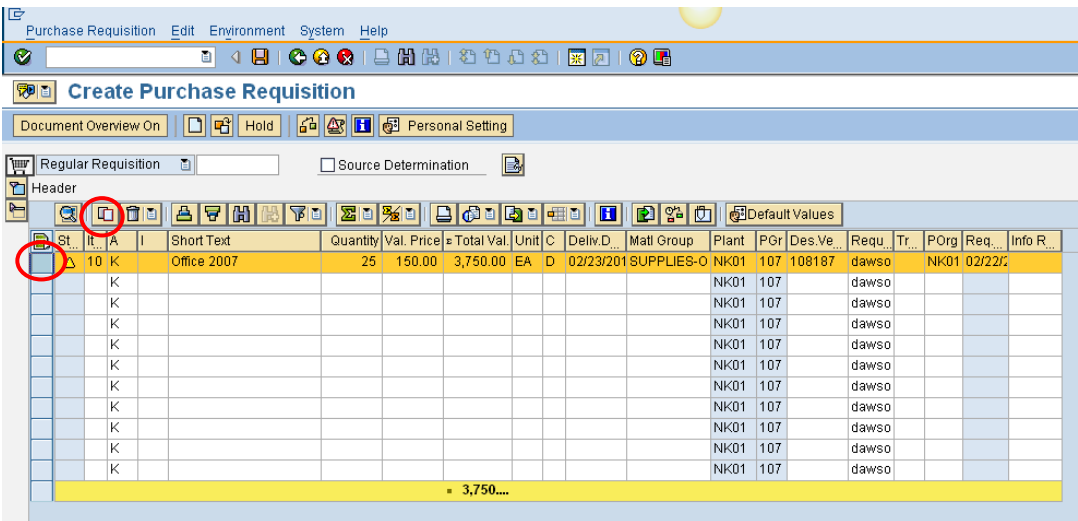

3. Edit any fields that need to adjusting

**Note:** When you copy an item, line item details copy as well. The account assignment information and the delivery address are also copied.

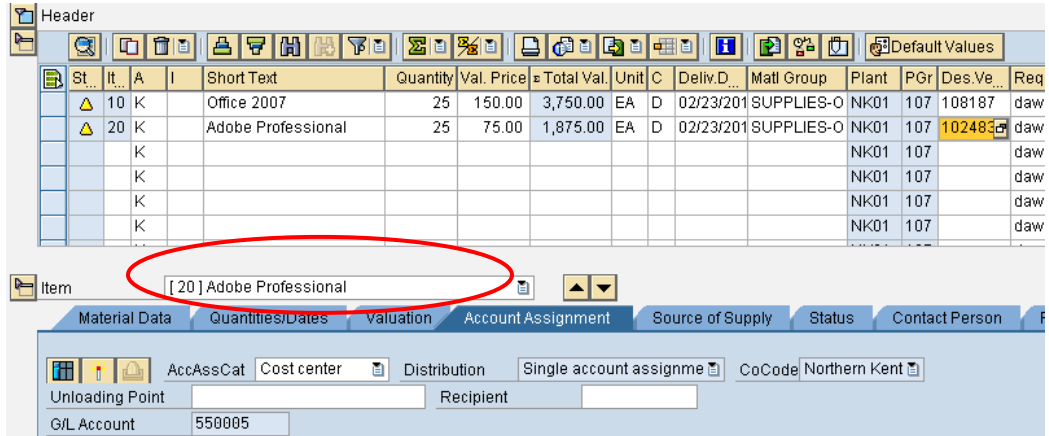